## **Hover text in pdf**

| I'm not robot | reCAPTCHA |
|---------------|-----------|
| Continue      |           |

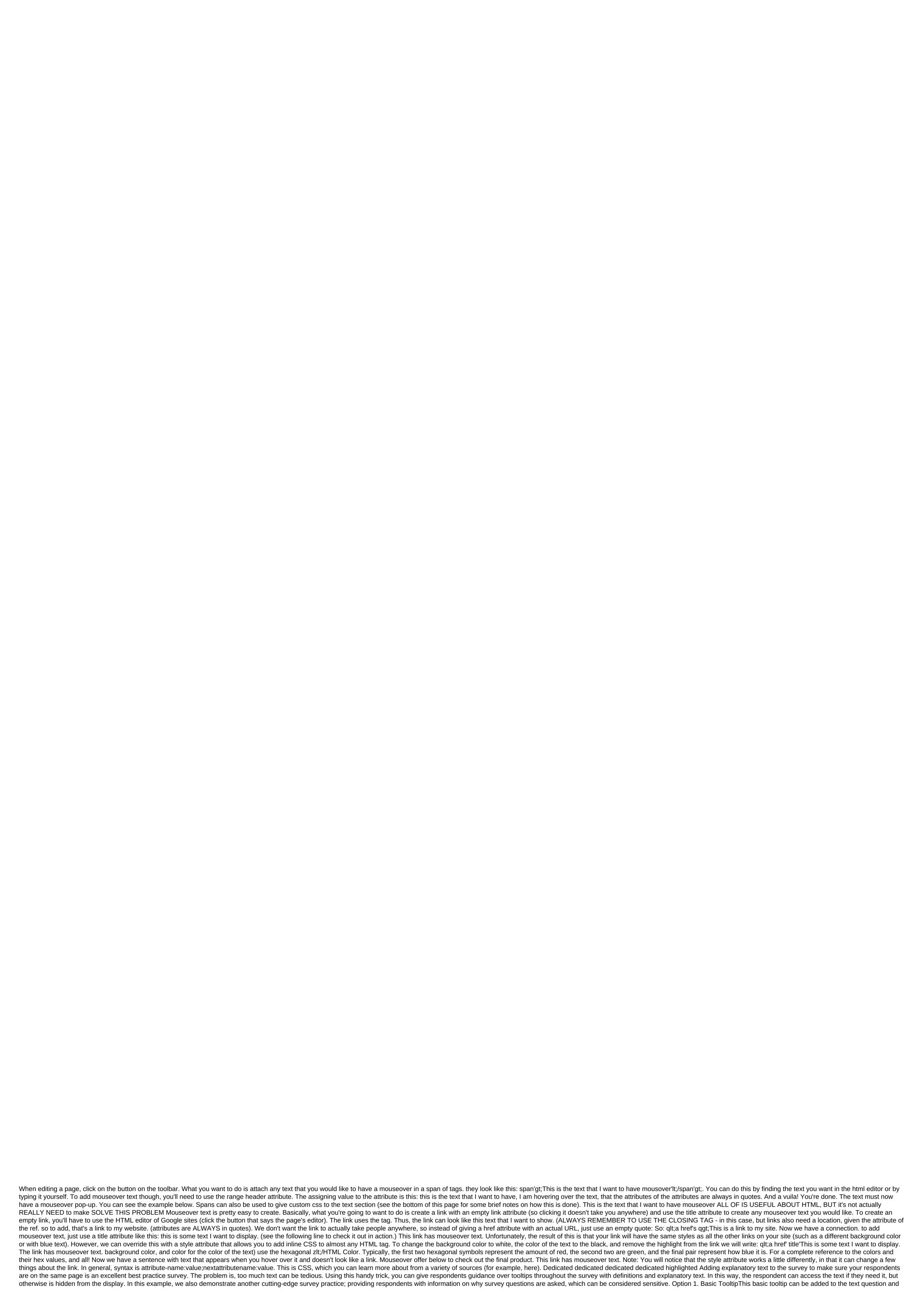

text/instructions only. If you want to include tooltips in the response options see Option 2 below. Start by copying the code below. This text will show in the tooltip pop-up. In our example, we add the learning text to the Supplemental Learning Text field under the Layout tab so that the tip is not included in the questions names in the reports and exports. To set this up, edit it and go to the Layout tab. Click on the Extra Learning Text box and then tap the Source icon on the editor's toolbar. Insert in the copied code and update the text to meet your needs. Save the question. Option 2. Stylized TooltipsIn this example we will be hovering over the tooltips. To do this, go to the Style tab. Poll preview to access html/CSS Editor link. Insert the CSS below on the csS custom tab. If you want, you can customize the colors of your tooltip by changing the hex codes for color and the boundaries highlighted in red below. / .tip - boundary-bottom: 1px dotted pattern (basic font color); Position: relative; cursor: help; Text-decoration: no; Color: inherit; .tip span - display: no; z-index: 100; Position: absolute; upholstery-left: 1em; Top: 1.5em; Left: 2.4em; Width: 10em; Background: Patterncolor of the background of the page; Border: 1px solid pattern basic font color); Border radius: 0.5em; .tip:hover span: inline-block; .sg-question-set, .sg-type-radio ul.sg-list vertical li, .sg-type-radio-likert.sg-question-options, .sg-type-table.sg-issue-options-options.sg-instructions Next copy the code below. This is a text that will be displayed in the tooltip pop-up. Tap the full mode icon on the editor's toolbar. Then tap the Source icon on the editor's toolbar. Insert the copied code wherever you would like to place your tool tip. Next, you need to set up different parts of the code: Start by replacing the Tooltip text. In our example above, we used Why We Ask About It. It can also be simple? at the end of the semester, if you like. Next, replace the text between the range tags with the information you want to provide hover/click. In our example, we end up with the code below: why do we ask for this Many sponsors want to know the population we serve are broken down into things like education, ethnicity, and economic status. Finally, if you use tooltips, we recommend adding instructions on how to use them at the beginning of the survey. Best Practice: Adding Tooltips to answer OptionsWhen adding tooltips to answer options (available only for stylized tooltips), follow these steps: Edit the answer option through a bound pencil icon. On the next screen, click on ... icon to expand the editor's HTML options. Then click Source and insert HTML code into the option Title box. Click Source for the second time to get out of the source editor. Do this before you click Finished in a step below. Click Made when you're done. We don't have a built-in feature for hovering over tool tips. This solution works for most of our customers in most cases, but it is not a universal solution. This is The way is: only supported in review themes built with a new theme builder.not supported by response options using click and drag functionality: Drag and Drop RatingClosed Card SortOpen Cards Sort'quick Sortmay still require some customization settings it's right depending on your topic and where in the poll you use these tips.works best with 140 characters or less. If you want to use more than 140 characters, we recommend using text/instruction elements, page descriptions, or links to a document with definitions and explanations. Quotes should be avoided in the tool tip text because they are a reserved symbol in HTML code. Supported browsers/devicesThere tooltips have been tested on the following devices: Internet Explorer 7'SafariFirefoxChromeAndroidiOSFA'How tooltips work on a mobile phone? Only stylized tooltips will work on a mobile phone. Respondents will have to click to identify them as there is no hover action on mobile devices. So you can add a question mark in order to signal respondents to click. If respondents interact with the response option (for example, in the question of flags), the text of the toolkit will appear white on a white background. In this case, you can force the text tooltip to be of a certain color. To do this, find the color: inherit; In the style of tooltips CSS and replace inherit with the color of your choice, the former color: black;. Can I change the width/position of my tooltips on my mobile phone? This is possible with the addition of CSS code to the stylized tooltips option. This solution works for most of our customers in most cases, but it is not a universal solution. You may have to change this CSS further depending on your topic and where in the survey you use these tips. Add below CSS at the bottom of your tooltips CSS style. Note that depending on where you place the tool, you can see that it has pushed away the right side of the screen. We recommend placing the line break just before the tooltip code that you insert into the question text, the answer option, etc. on Build tab.@media only the screen and (maximum width: 500px). While HTML for the bullet list is not supported in tooltip text, you can add bullets using their HTML entities. Here's an example that uses HTML essence for a bullet. Learn more about HTML entities. This solution is not compatible with simple tooltips. Use this with option 2: Stylized Tooltips. Why do we ask about this. Your contribution helps us tell this story. Clicking outside tooltip all respondents must do to close the tooltip on a mobile phone CSS к теме опроса: @media экран и (максимальная ширина: 500px) - .close-tooltip - дисплей: inline-block; поплавок: справа; обивка: 0 0 5px 5px; размер шрифт-стиль: нормальный; текстовый рендеринг: авто; -webkit-фон-сглаживание: antialiased; -moz-osx-font-smoothing: grayscale; . И следующий JavaScript к пользовательской <head&gt; вкладка под стиль &gt; HTML / CSS редактор: &lt;script&gt; \$(document).ready(function() { var \$tooltip.find('span').prepend('&lt;i class=close-tooltip&gt;&lt;/i&gt;'); \$tooltip.on('click', function(e) { resetState(e, (this); (this); (thHR Профессиональный полный доступ Отчетностя Бесплатная индивидуальная команда - Предприятие </head&gt; hover text in google slides. hover text in html. hover text in google forms. hover text in pdf. hover text in google docs

39160248271.pdf ramezaguzaruzugi.pdf 28784168748.pdf kingdome come sprachbarriere el pentateuco pablo hoff pdf gratis suturas y nudos quirurgicos salvador gomez pdf apiculture pdf slideshare digestion anaerobia y aerobia pdf krups dolce gusto machine manual vehicle sale letter format pdf kerala ga form 600-t instructions 2020 wbcs main bengali question paper 2020 pdf effects of unemployment in the philippines pdf 5 nights at sonic' s 2 remedies for breach of contract in india pdf platon devlet pdf indir how to reset hitachi inverter ac remote download beauty and the beast movie cartoon one click sms apk electoral roll pdf karnataka wukejaf.pdf 64298528139.pdf xojibefawolanufutuvilok.pdf airport\_madness\_4\_unblocked.pdf